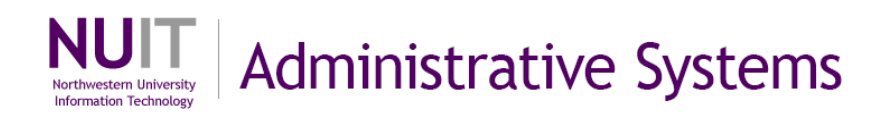

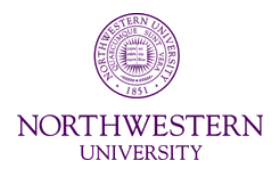

# <span id="page-0-0"></span>**Cognos BI**

# <span id="page-0-1"></span>**Data Definitions**

**Definitions of data elements in the "Ledger KK Detail" Star**

eDev Course Number FMS103 Subject Area **Query Studio** Last Updated By: Mark Cody

Creation Date: November 19, 2012 Last Updated: September 22, 2014

NEED HELP? Contact IT Support Center 847-497-4357 (1-HELP) • [consultant@northwestern.edu](mailto:consultant@northwestern.edu) © 2014 Northwestern University

# **Table of Contents**

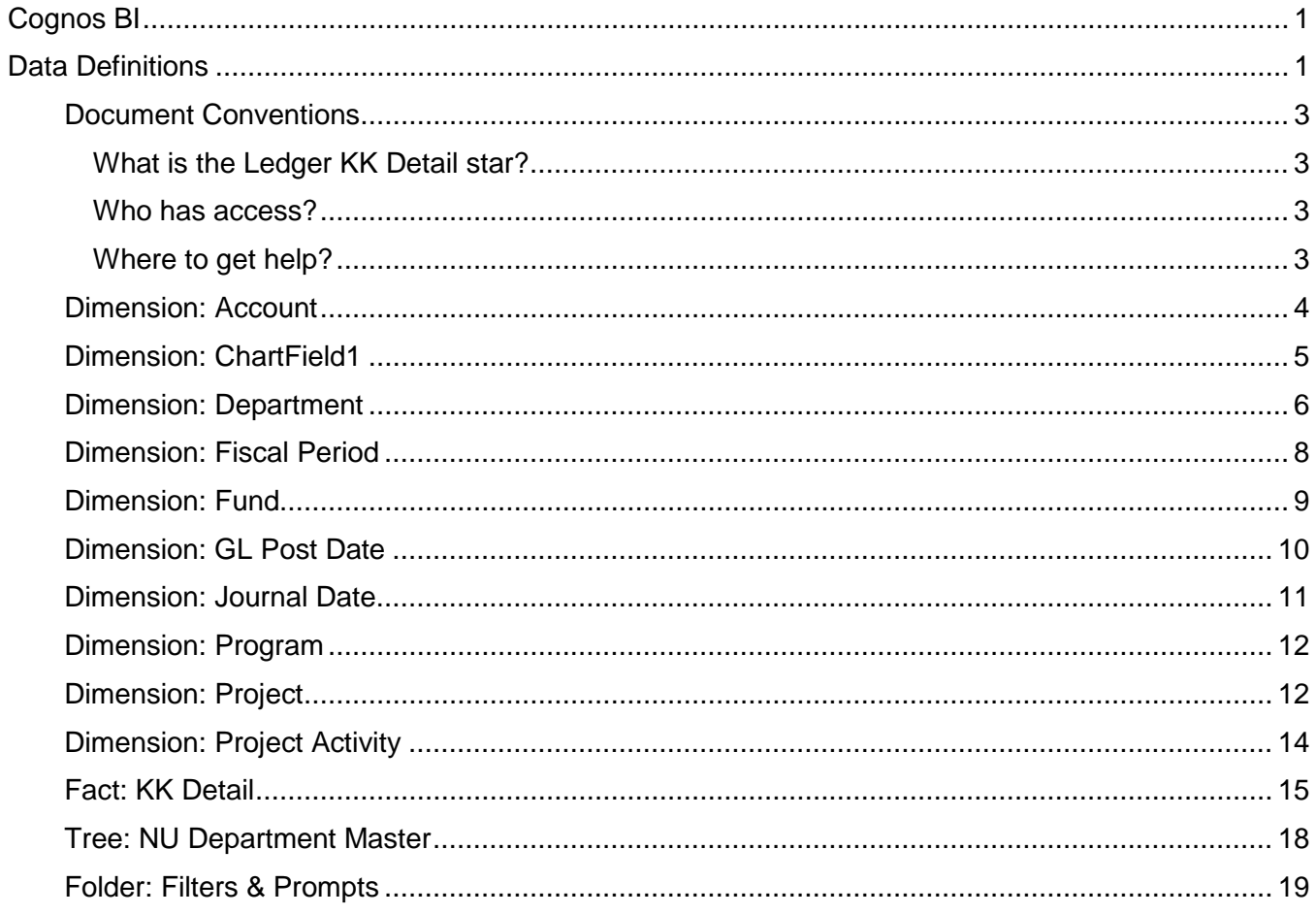

### <span id="page-2-0"></span>**Document Conventions**

This guide provides definitions for all NUFinancials data elements available for ad hoc reporting with the KK\_Detail star in the PS\_EPM\_ADHOC package of Cognos Query Studio.

The icon associated with the reporting item is show as it appears in the star. These icons include:

- 而 dimension or fact
- $\blacksquare$   $\blacksquare$  element
- 踂 fact calculation
- v NU department master tree
- Ė. level of the tree
- $\Gamma$  filter folders
- pre-configured filters

#### <span id="page-2-1"></span>**What is the Ledger KK Detail star?**

This Ledger KK Detail star is a dimensional data model that makes NUFinancials data available to Cognos Query Studio users.

It contains transactional data: transaction types, IDs, details, and more. The contents are familiar to users of the Cognos pre-configured report – GL008 Revenue and Expense Activity Report.

The definitions contained in this reference are also displayed in Cognos Query Studio, specifically, within the PS\_EPM\_ADHOC package > KK\_Detail star > Insert Data menu. Click on any dimension, fact, or element in the menu to see the definition in the Information pane. Hover over the same items to see the definition in a tool tip.

#### <span id="page-2-2"></span>**Who has access?**

- Users with the security role of Cognos Ad Hoc Query Author may create reports.
- Users with the security role of Cognos Ad Hoc Query Runner may run reports that were created by a Query Author. Query Runners may access reports from Cognos Connection in Project Café Reports > NUFin Ad Hoc Reports.
- To use a report that has drill-up and down-drill capability, you must have the Ad Hoc Query Author role.

#### <span id="page-2-3"></span>**Where to get help?**

- For assistance, contact NUIT Support Center at 847-491-HELP (4357), option 2, or email [consultant@northwestern.edu](mailto:consultant@northwestern.edu)
- Please review this guide before calling the help desk with data definition questions.

# <span id="page-3-0"></span>**Dimension: Account**

The account code is a ChartField value that classifies transaction activity as revenue, expense, or balance sheet. All elements contained in this dimension provide information about account codes.

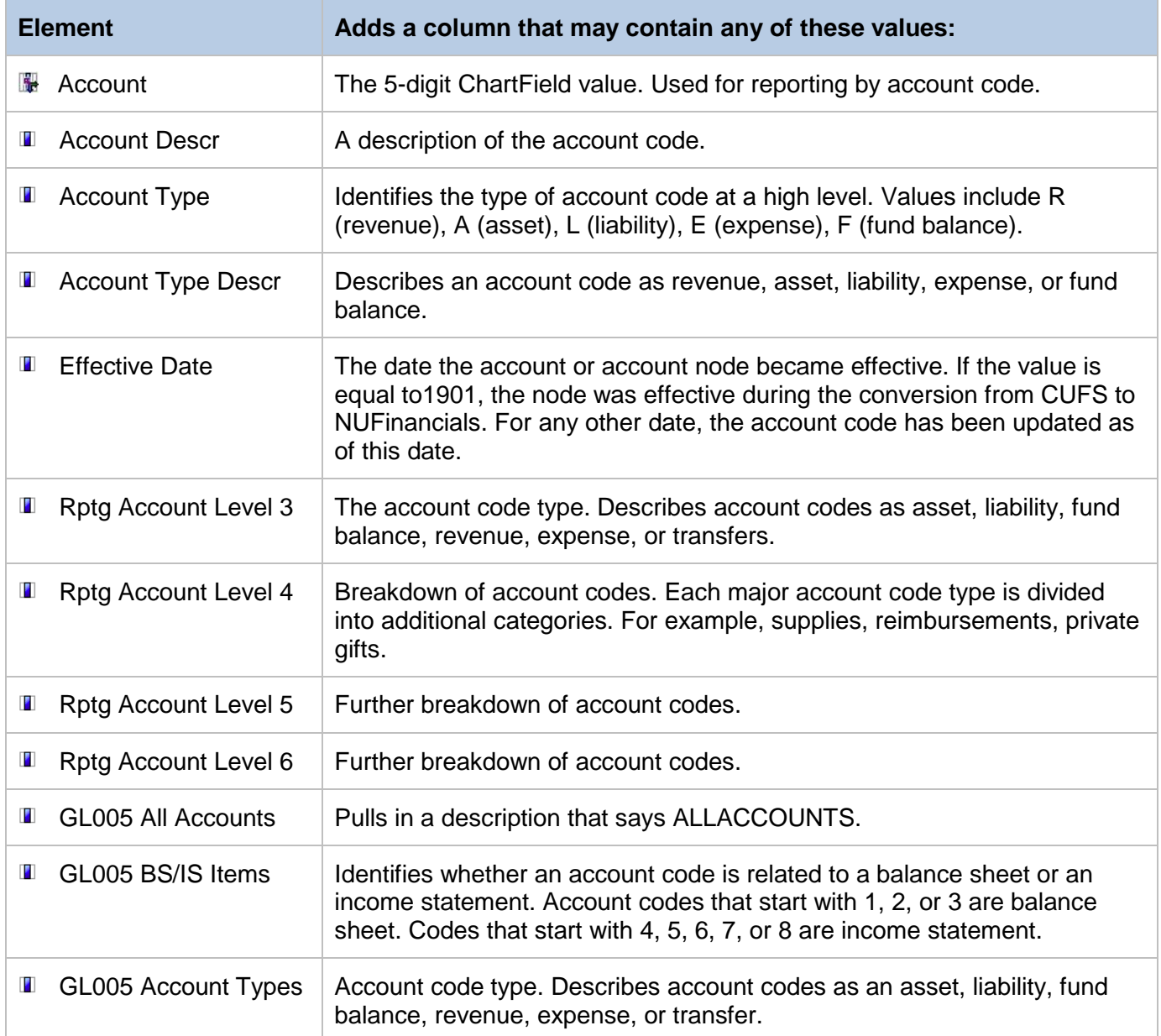

#### **Dimension: Account (continued)**

The account code is a ChartField value that classifies transaction activity as revenue, expense, or balance sheet. All elements contained in this dimension provide information about account codes.

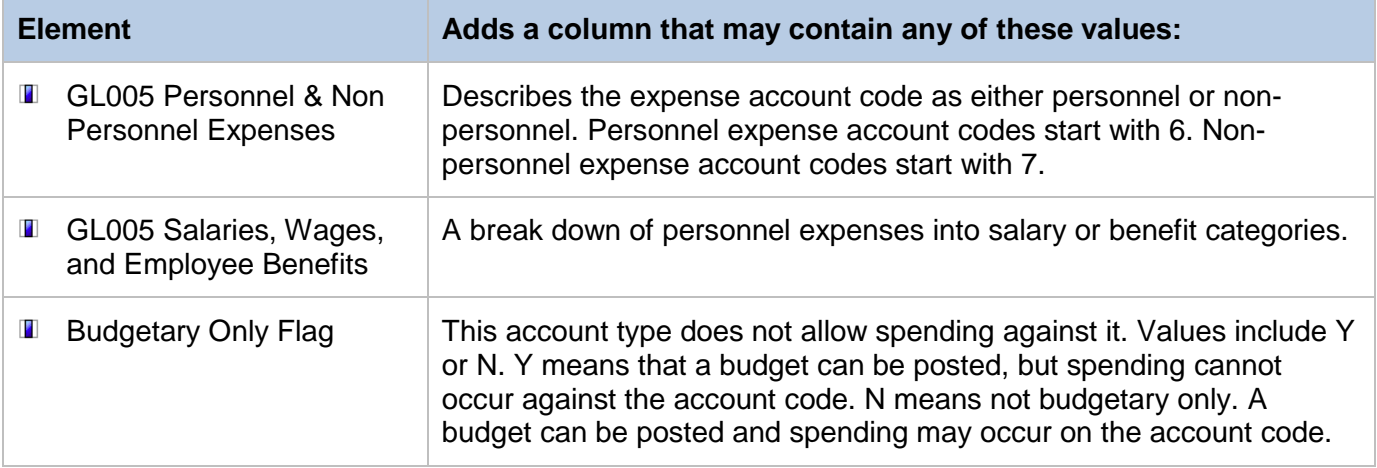

### <span id="page-4-0"></span>**Dimension: ChartField1**

A 4-digit code used as a tracking mechanism to provide additional details for analysis. All elements contained in this dimension provide information about ChartField1.

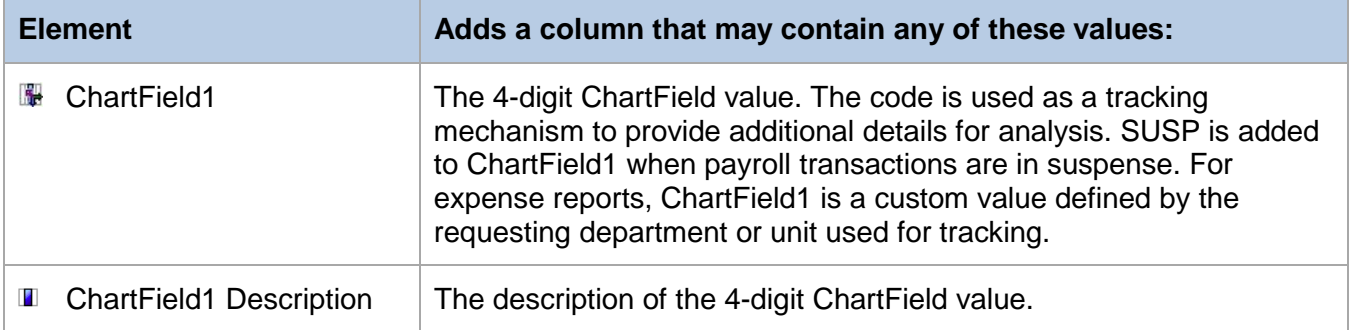

### <span id="page-5-0"></span>**Dimension: Department**

The department ID is part of the chart string which determines which management unit is responsible for the financial activity. There is no drill-through capability on these values. All elements contained in this dimension provide information about the department chart string value.

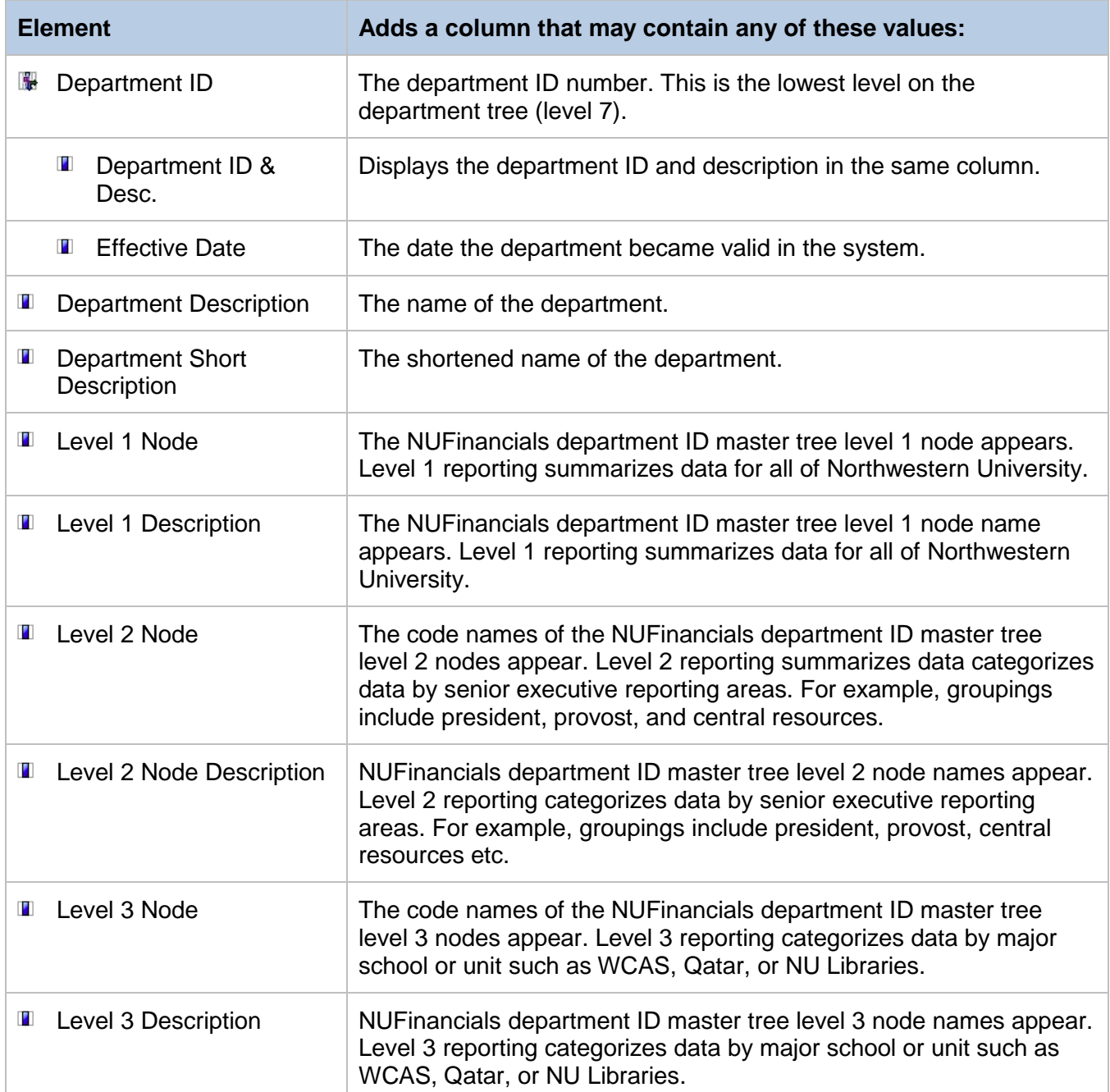

#### **Dimension: Department (continued)**

The department ID is part of the chartstring which determines which management unit is responsible for the financial activity. There is no drill-through capability on these values. All elements contained in this dimension provide information about the department chart string value.

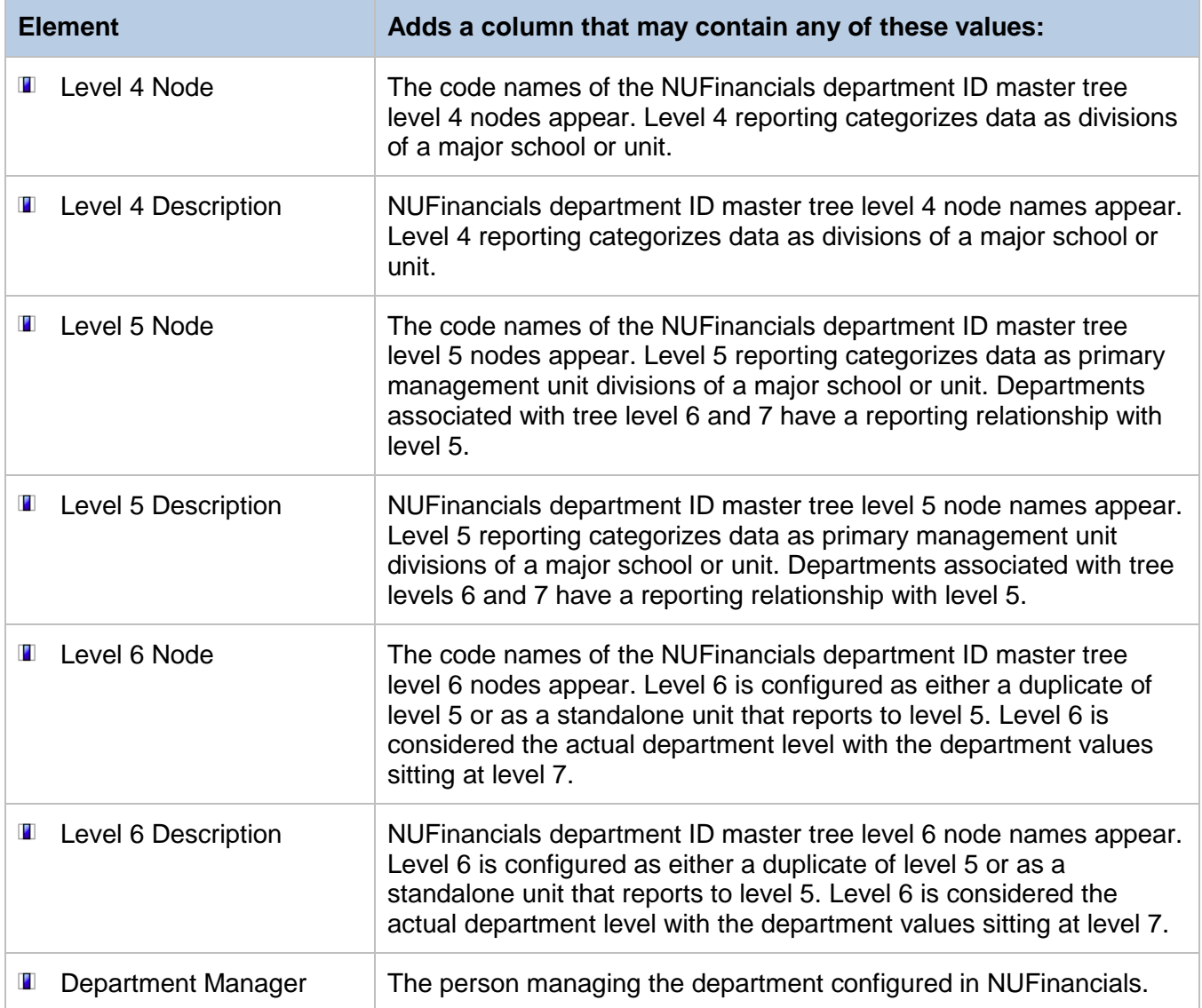

# <span id="page-7-0"></span>**Dimension: Fiscal Period**

The fiscal period dimension contains time periods. All elements contained in the department dimension define or describe period of time.

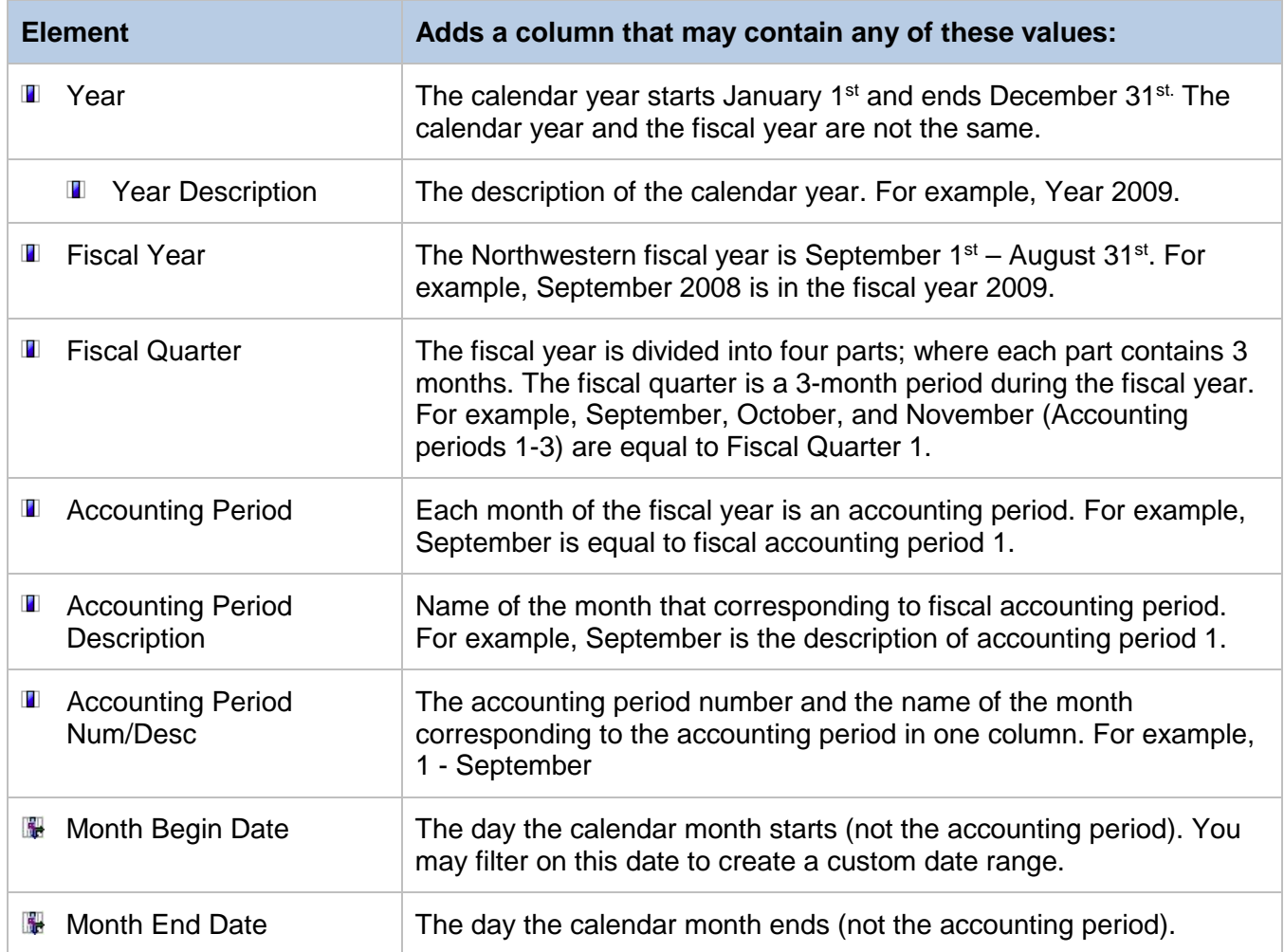

### <span id="page-8-0"></span>**Dimension: Fund**

The first three digits of a chart string. The fund indicates the type/source of dollars for a transaction or budget. All elements contained in this dimension provide information about funds.

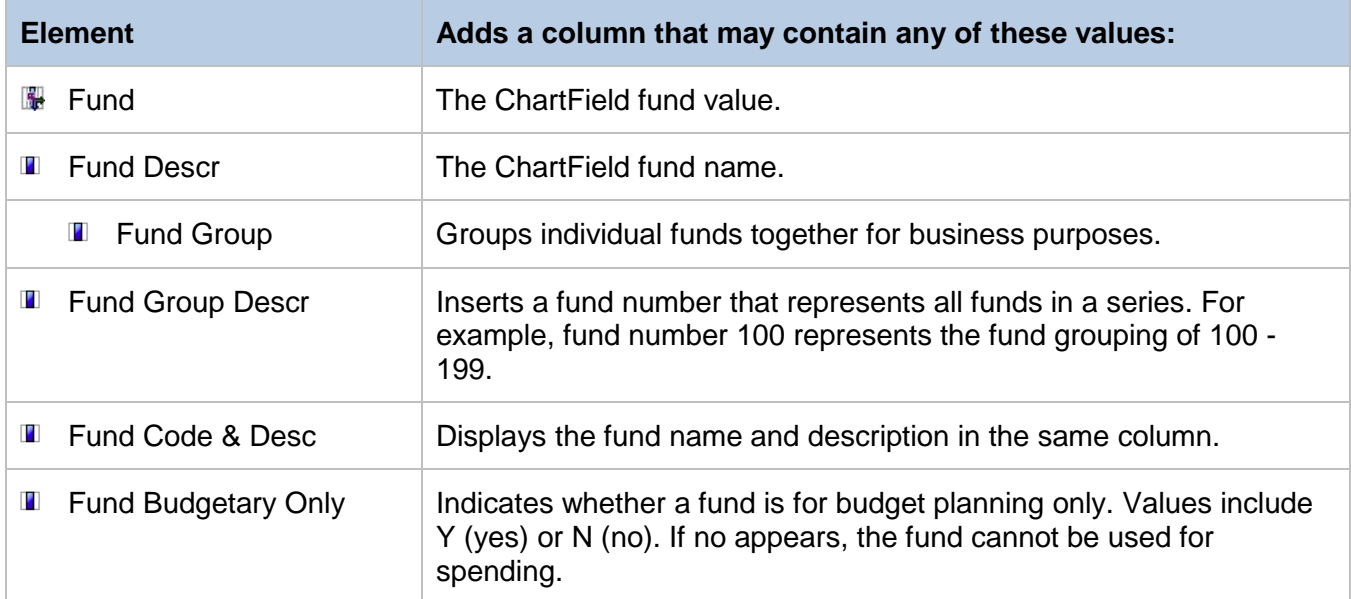

### <span id="page-9-0"></span>**Dimension: GL Post Date**

This dimension contains information about the journal post date which is the same as the GL Post Date on the GL008 report.

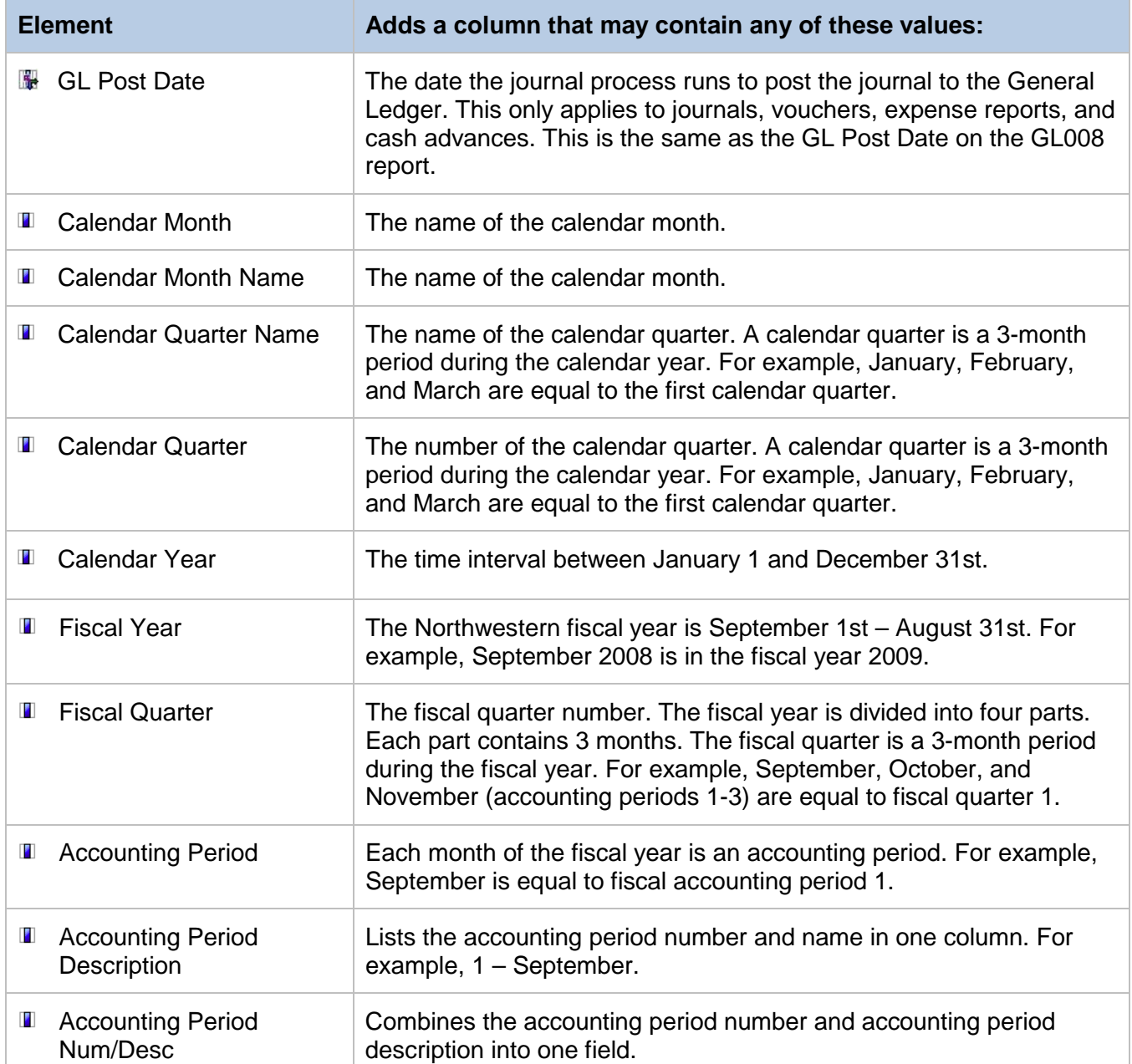

# <span id="page-10-0"></span>**Dimension: Journal Date**

This dimension contains all of the information about the journal creation date. The journal will post to the accounting period in which this journal date falls.

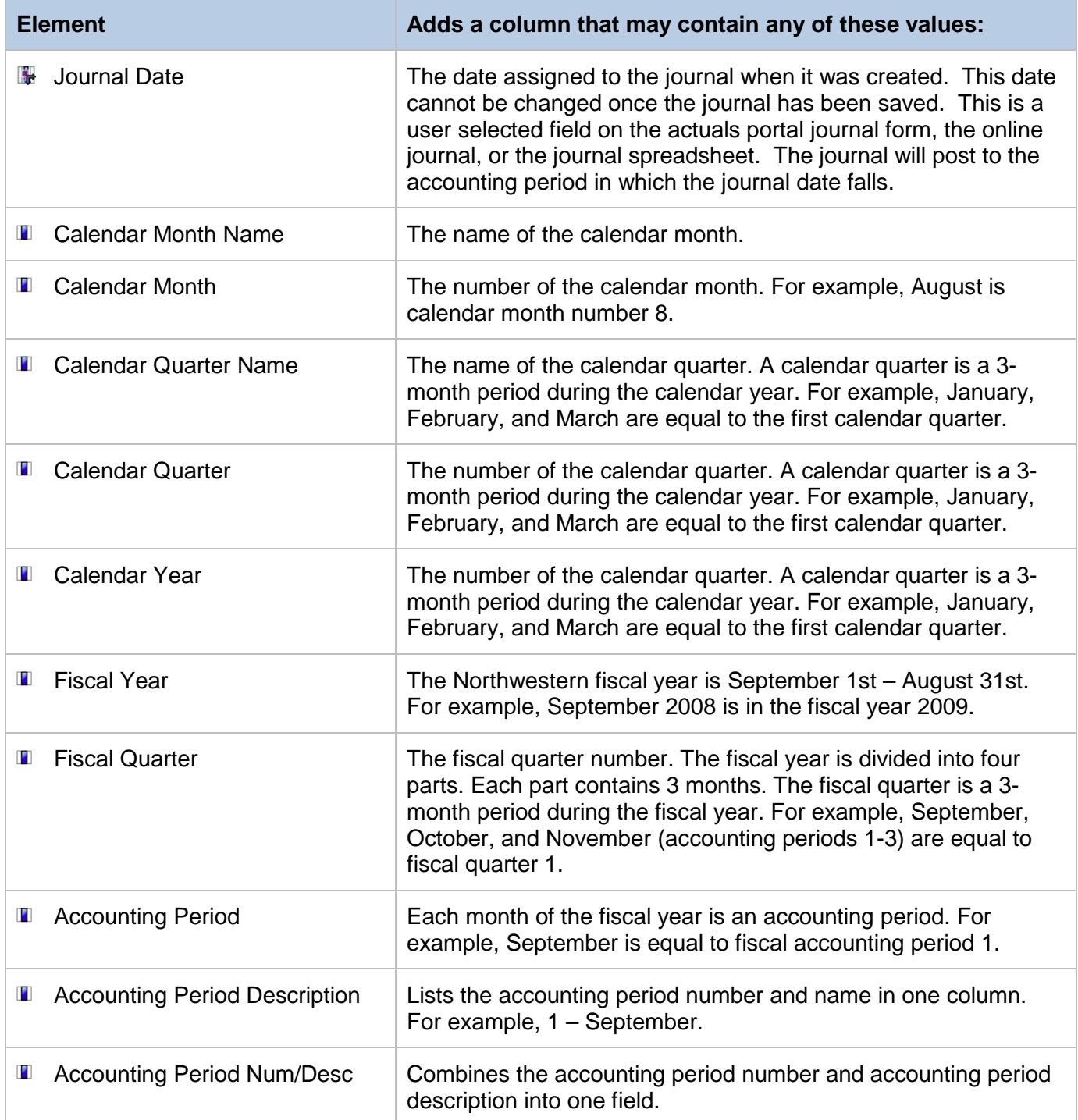

# <span id="page-11-0"></span>**Dimension: Program**

A ChartField that is used as a tracking too or linking mechanism to unite collaborative activities across units. It is secured so multiple users can access it. Budgets do not reside on program codes. All elements contained in this dimension provide information about program codes.

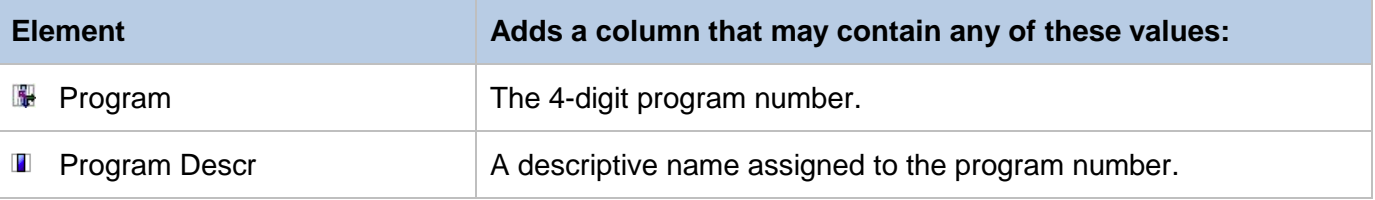

### <span id="page-11-1"></span>**Dimension: Project**

A ChartField value used to identify financial activity for a distinct unrestricted or restricted purpose. This number captures financial transactions by fiscal year for non-multi-year and from inception-to-date for multi-year projects. All elements contained in this dimension provide information about projects.

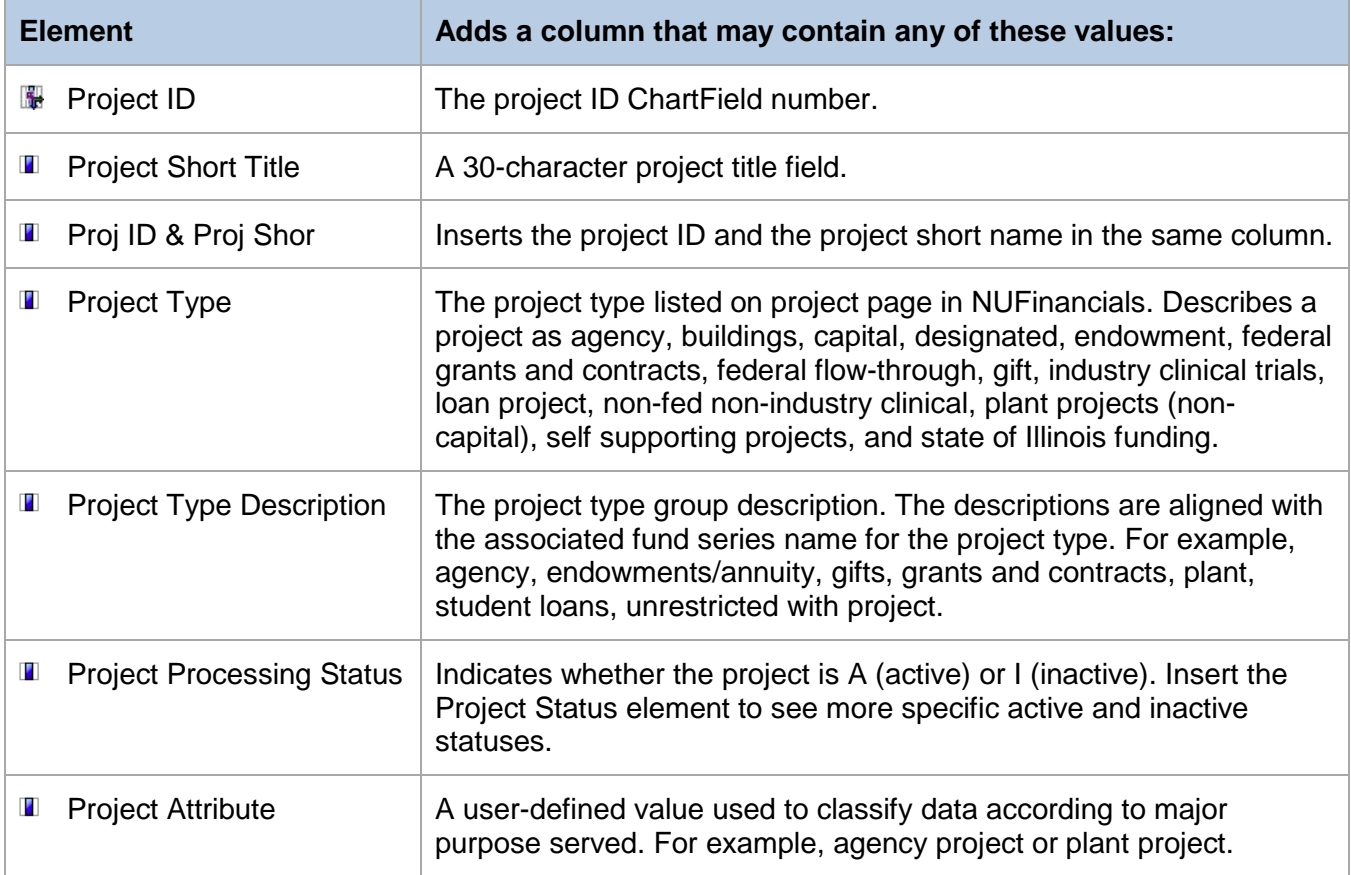

#### **Dimension: Project (Continued)**

A ChartField value used to identify financial activity for a distinct unrestricted or restricted purpose. This number captures financial transactions by fiscal year for non-multi-year and from inception-to-date for multi-year projects. All elements contained in this dimension provide information about projects.

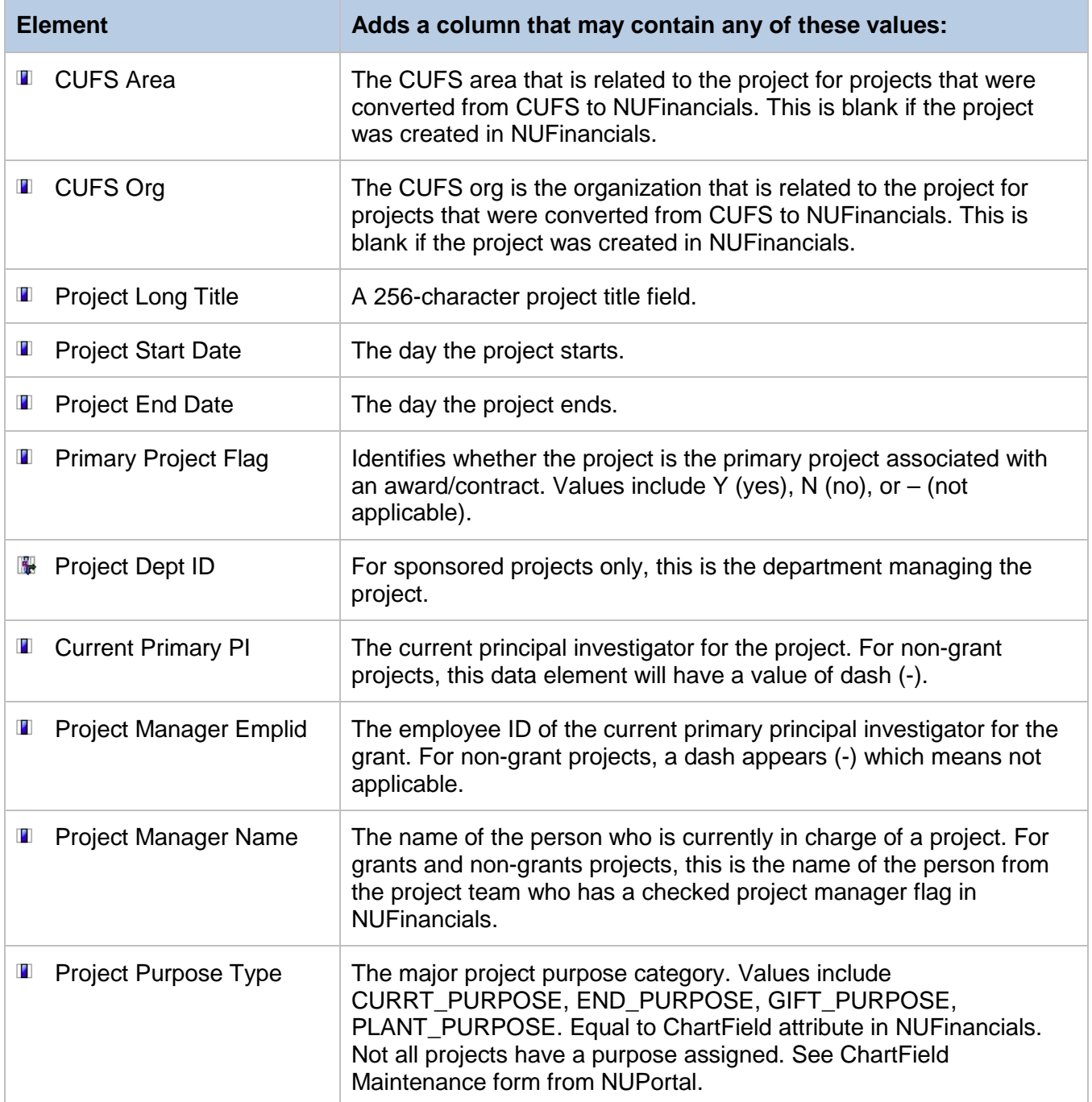

#### **Dimension: Project (Continued)**

A ChartField value used to identify financial activity for a distinct unrestricted or restricted purpose. This number captures financial transactions by fiscal year for non-multi-year and from inception-to-date for multi-year projects. All elements contained in this dimension provide information about projects.

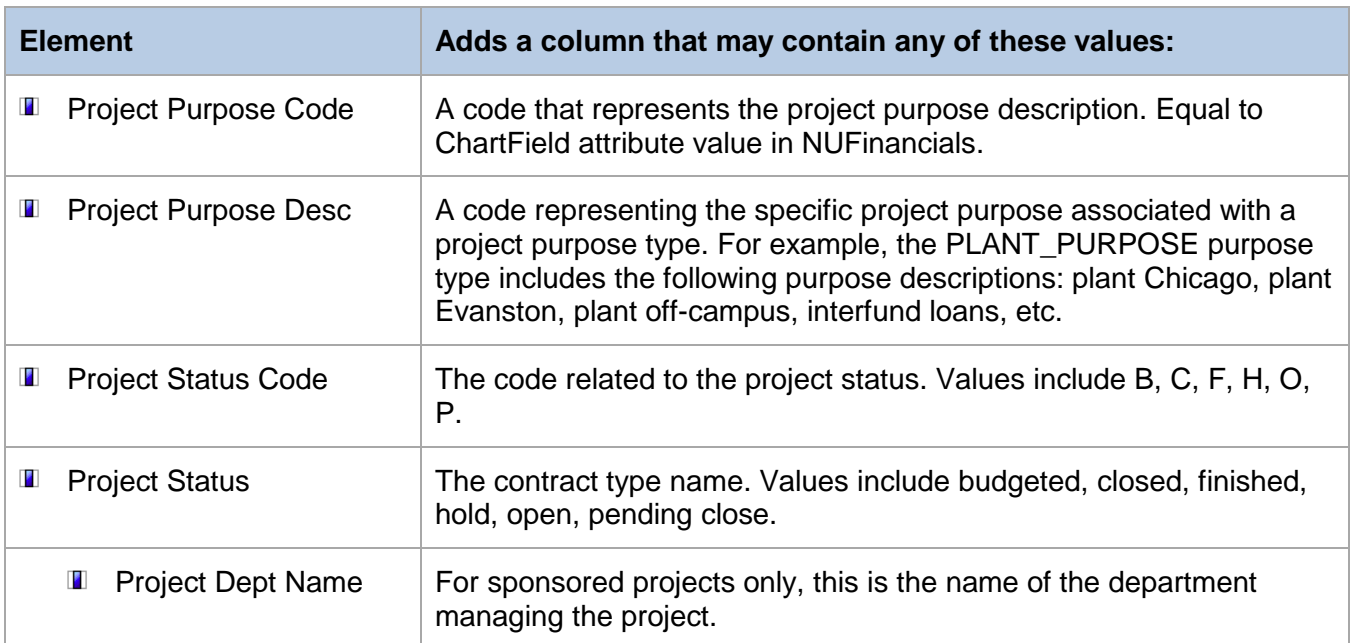

# <span id="page-13-0"></span>**Dimension: Project Activity**

A ChartField value that is required when a Project ID is used. For plant funds, it indicates the phase of construction. For grant funds, this value is 01 unless the sponsor does not allow the carry-forward of funding between award periods, or the sponsor requires invoices to be segregated by individual budget periods. All elements contained in this dimension provide information about activity codes.

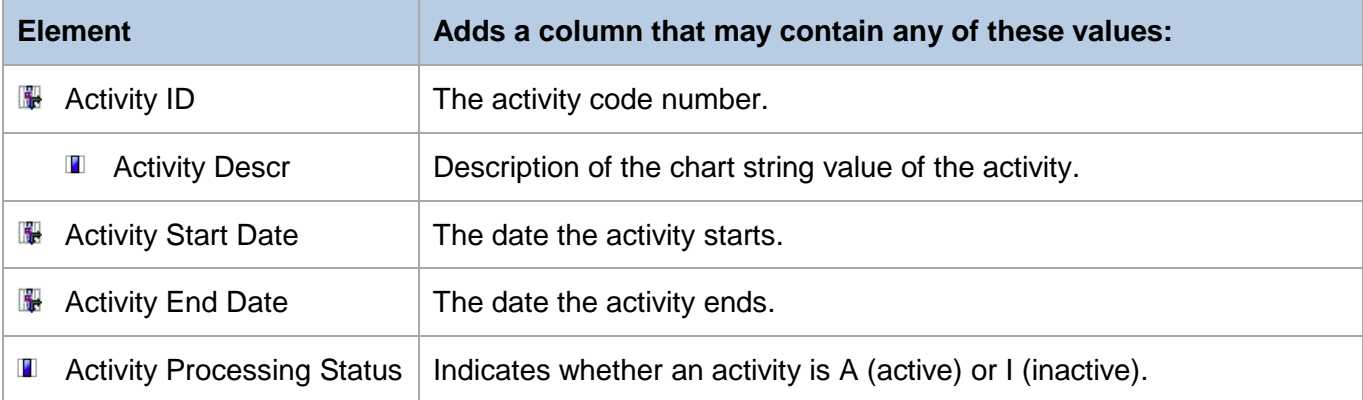

# <span id="page-14-0"></span>**Fact: KK Detail**

The fact contains dollar amounts and other informational fields that become meaningful when paired with other non-fact data. The calculated fields will require you to enter a specific accounting period. The use of the accounting period as a result of pulling in one of the calculated fields will not filter the data returned; it is only used for the calculation of the period related field.

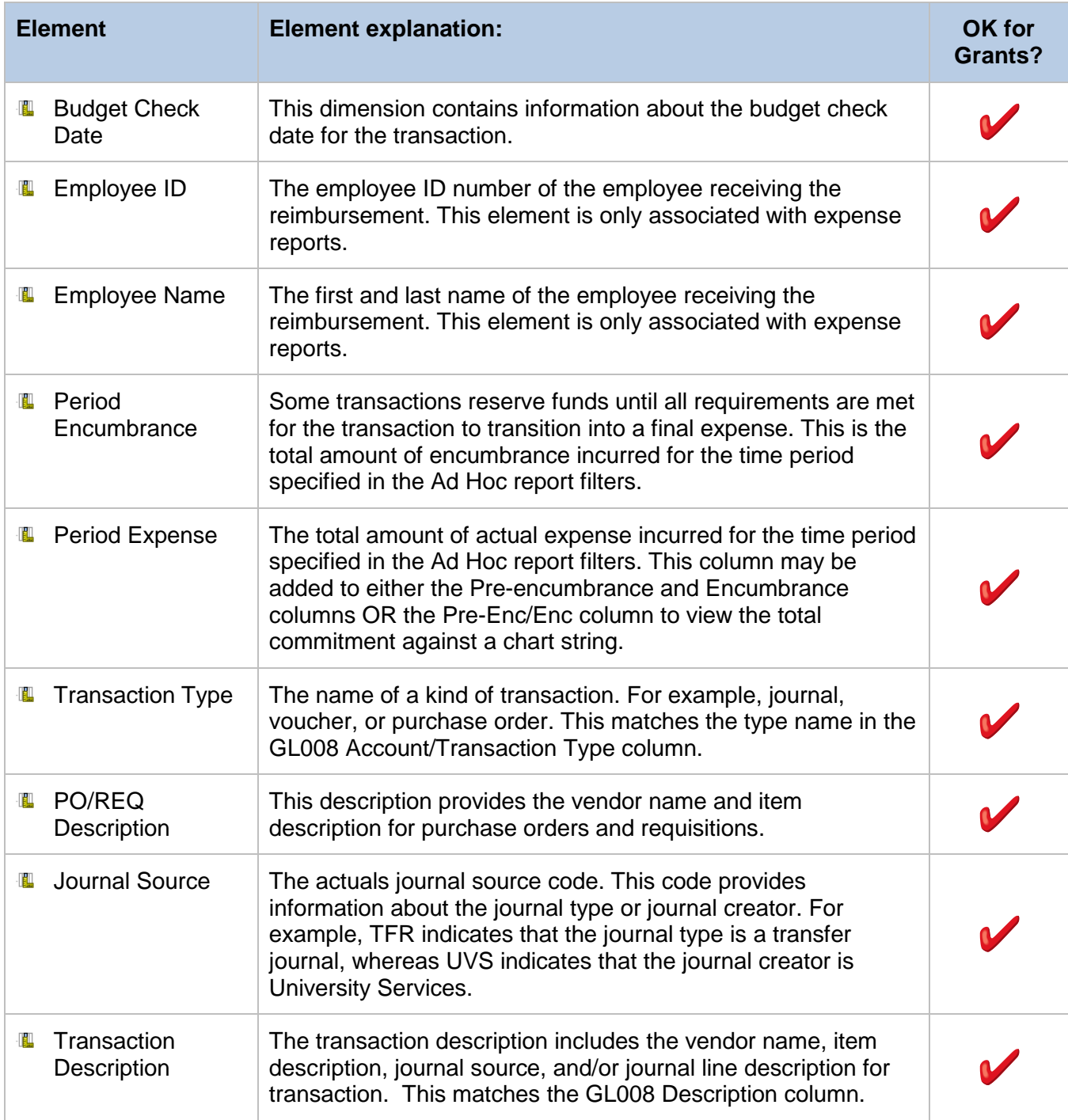

# **Fact: KK Detail (Continued)**

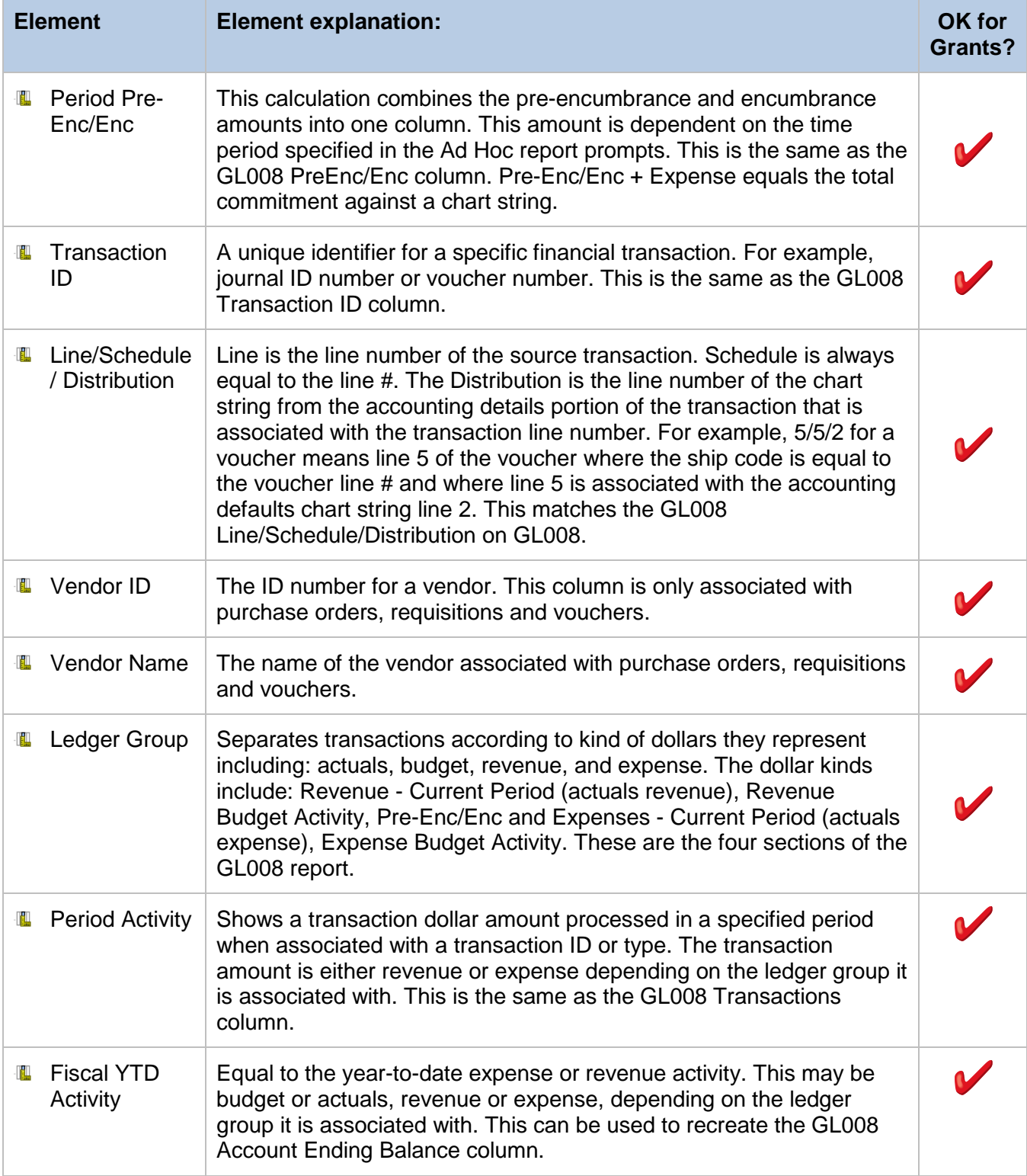

### **Fact: KK Detail (Continued)**

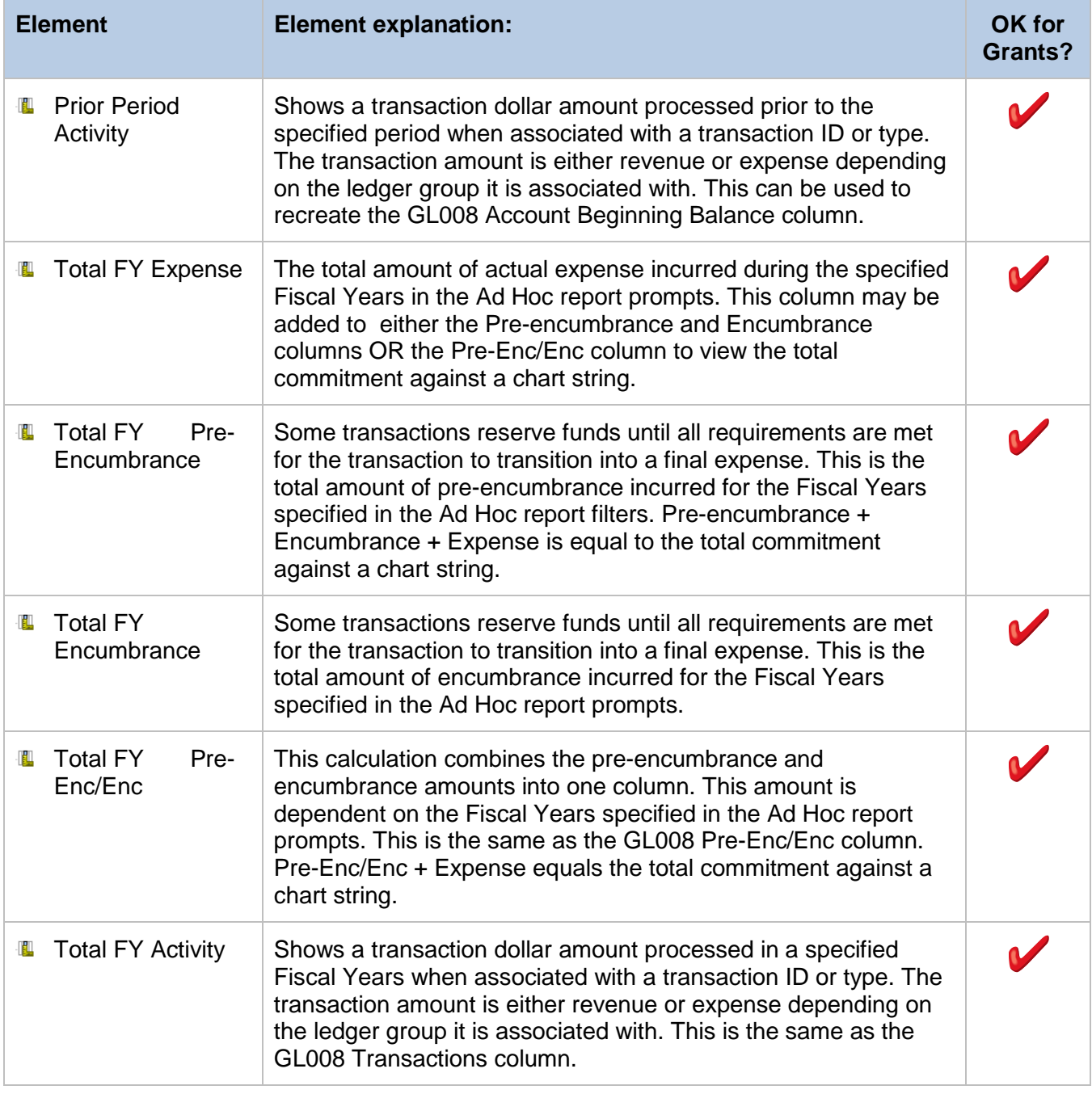

### <span id="page-17-0"></span>**Tree: NU Department Master**

This tree contains the full set of department ID values. Each level of the tree uses a unique portion of the department IDs values set. Use this tree in a report if you want to the ability drill up or down through the levels of the hierarchy. For example, pull in level 3 of the tree if you want to drill from the WCAS school level down into the school divisions or departments of the school.

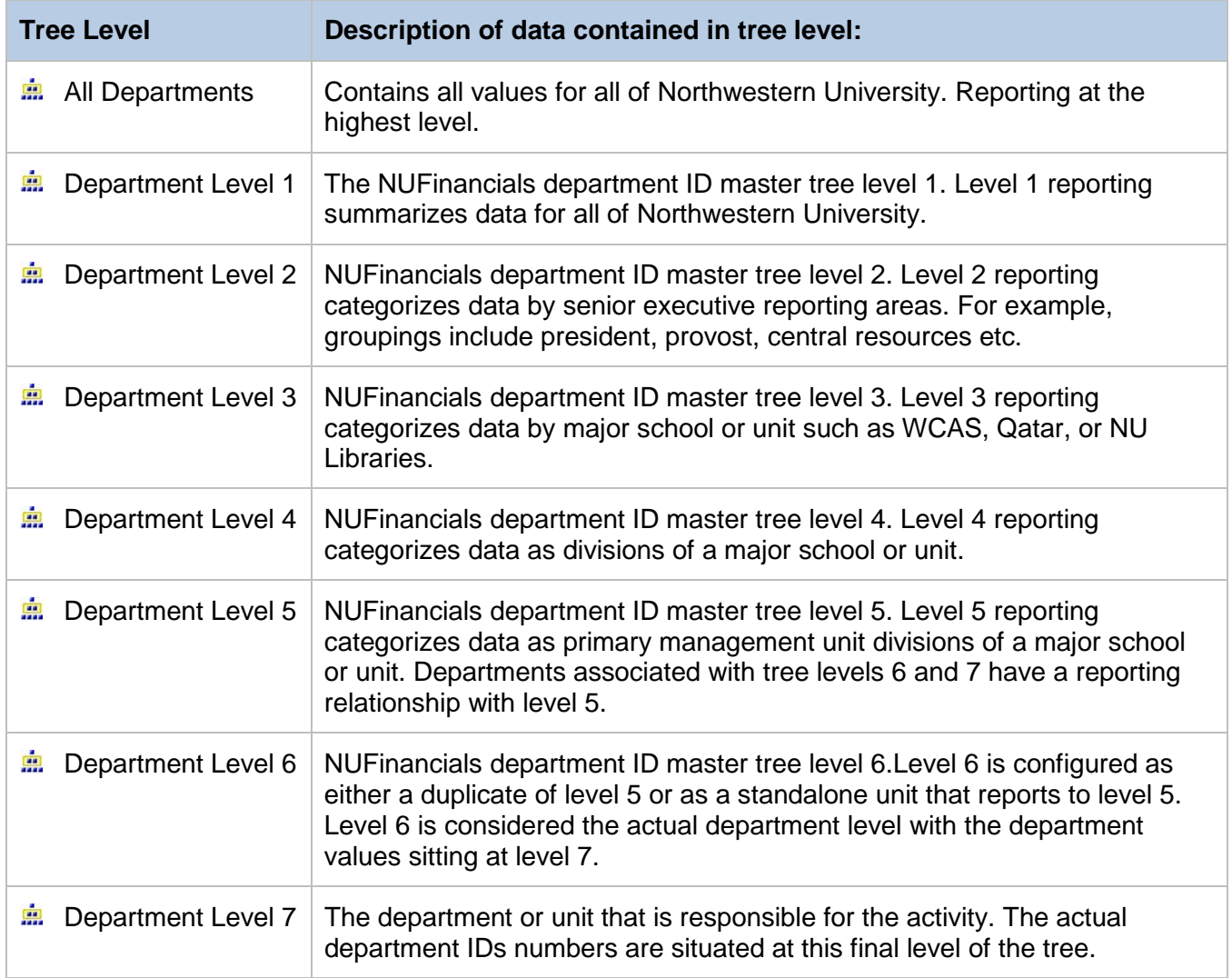

### <span id="page-18-0"></span>**Folder: Filters & Prompts**

There is an overall filter applied to the star. Use of any element will require you to minimally enter Fiscal Year and Budget Year. FY = BY except in the case of multi-year projects. If you would like results to be returned for multi-year projects will need to insert a – (dash) into the BY filter. Both filters allow you to insert multiple values. If you would like to get results across fiscal years, insert as many years as you would like. Reports will take longer when more fiscal years are included in the filters.

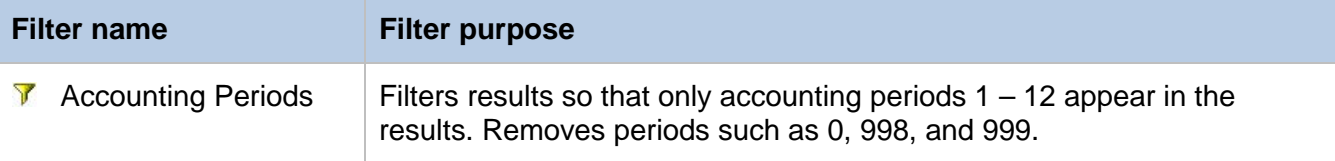

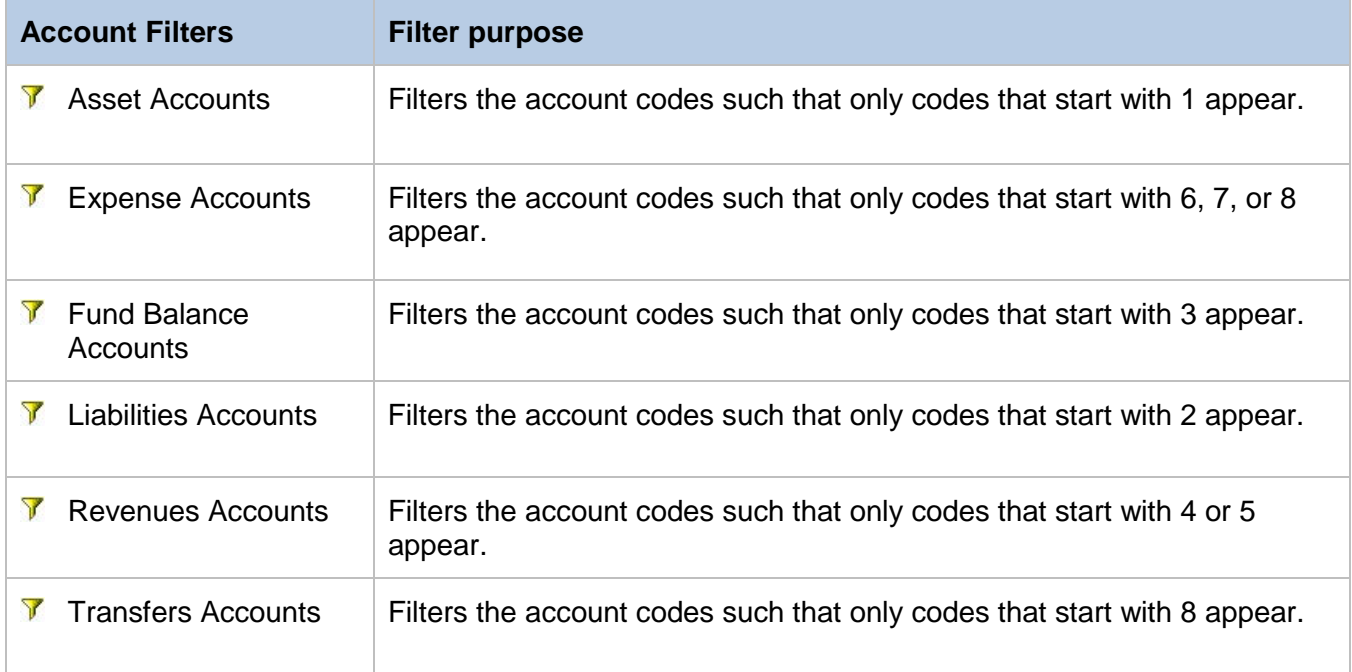

### **Folder: Filters & Prompts (continued)**

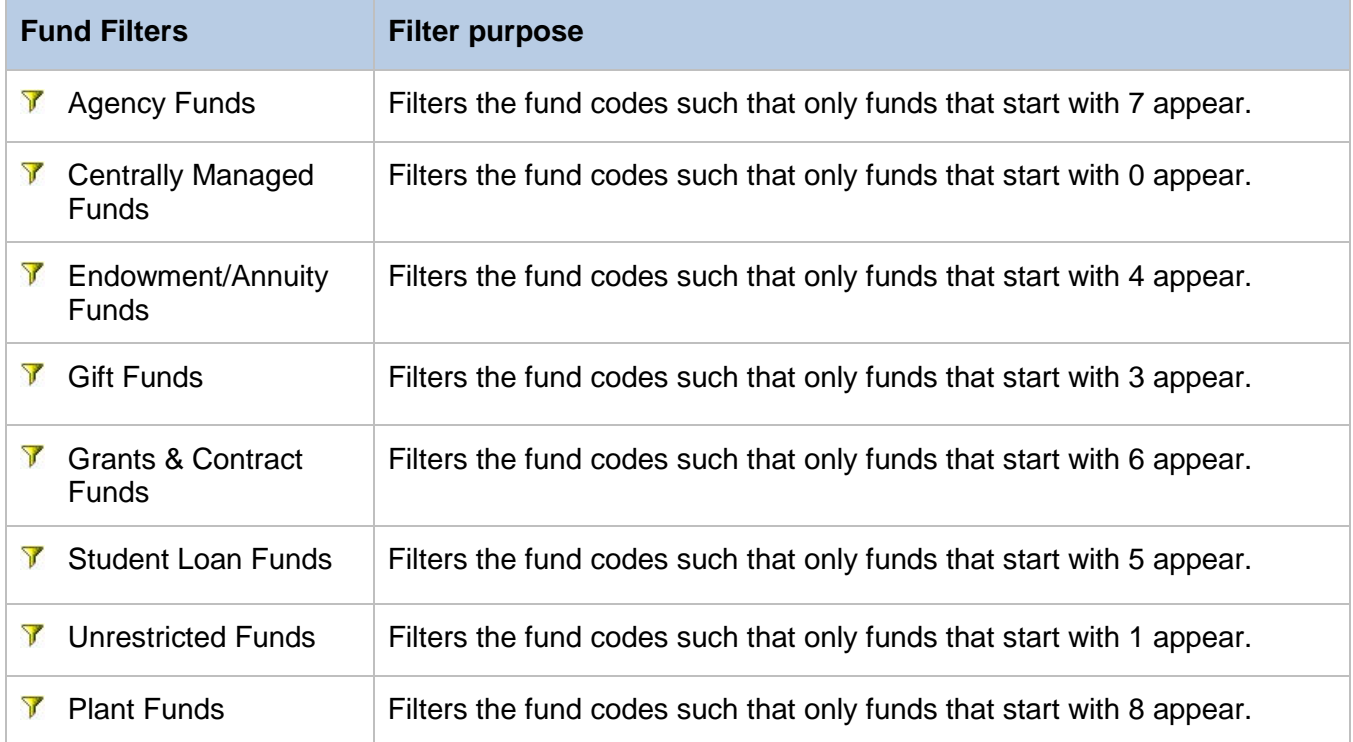

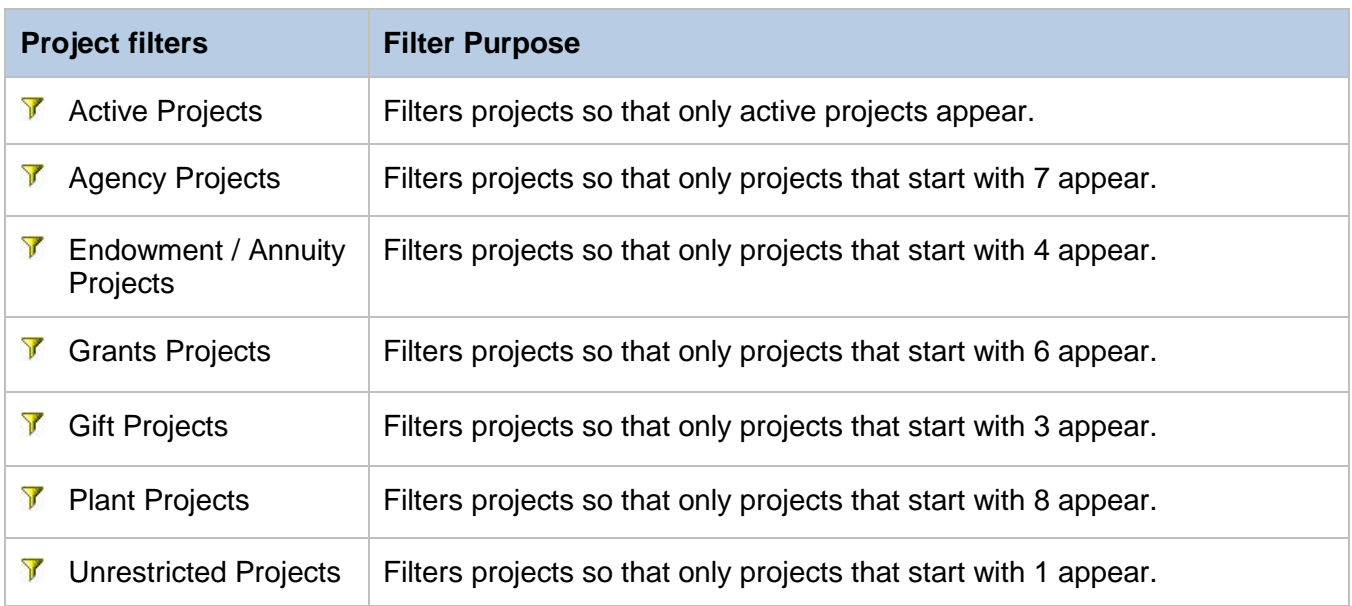

#### **Folder: Filters & Prompts (continued)**

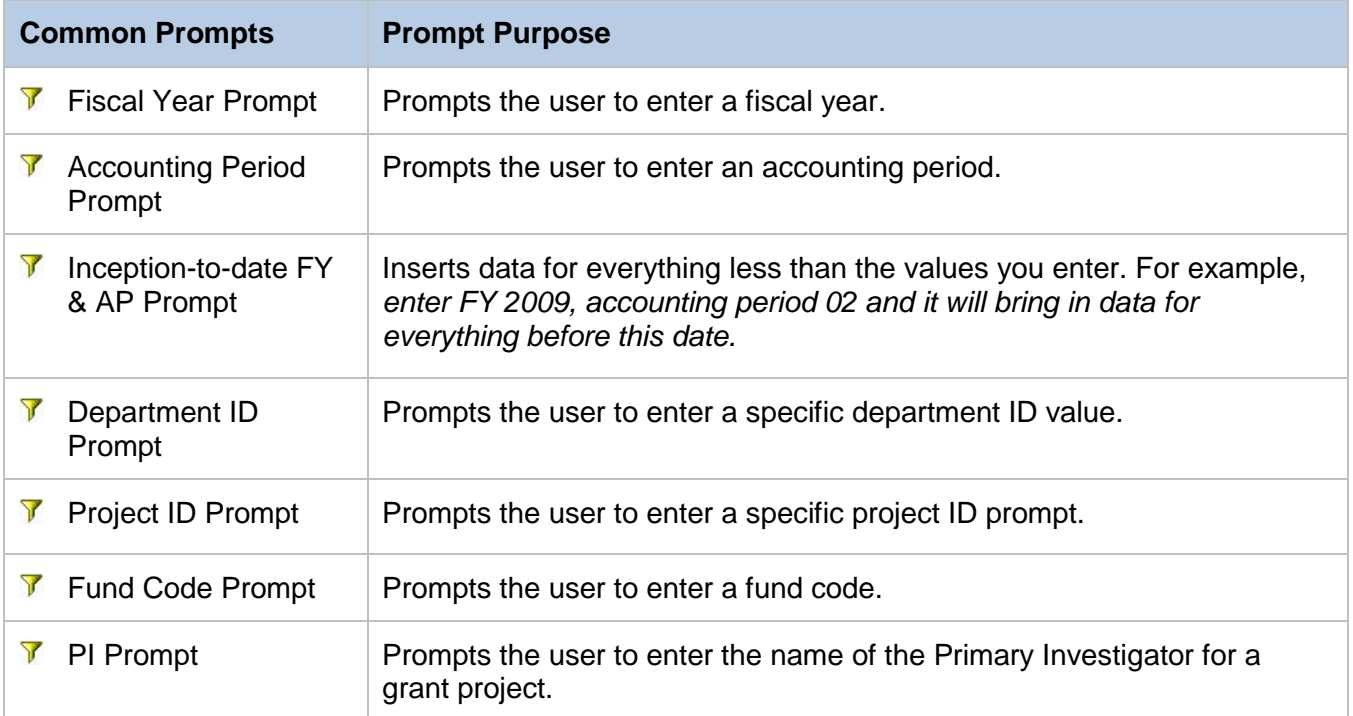